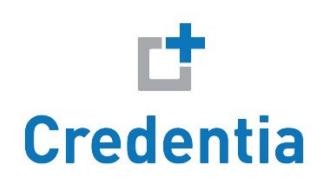

It is strongly recommended that you conduct a "Technical Verification" session with ExamRoom.AI to ensure that your PC is compatible with the system and aid you in having a smooth testing experience.

This is in addition to the required "System Test."

To complete a "Technical Verification" please go to https://examroom.ai/

Once on the website use the chat function on the lower right of the screen to request a "Technical Verification for a Credentia Exam."

Please do this at least 48 hours before your exam.

What to expect:

**Step 1**. A system test will be run on the computer that you are using for the exam. <u>https://examroom.ai/systemtest/#/</u>

**Step 2.** If you are using a MAC, the system preferences will be checked, and we will allow the chrome browser to enable the screen share on your device.

**Step 3**. If you are using Windows, the taskbar will be opened to check the CPU usage on your device.

**Step 4**. Cookies on the browser will be checked and unblocked.

**Step 5**. With your consent, browsing history will be cleared. (This will improve the browser performance)